# Dell Latitude E6320 Oplysninger om installation og funktioner Angående advarsler

ADVARSEL: ADVARSEL! angiver risiko for tingskade, personskade eller død.

## Set forfra og bagfra

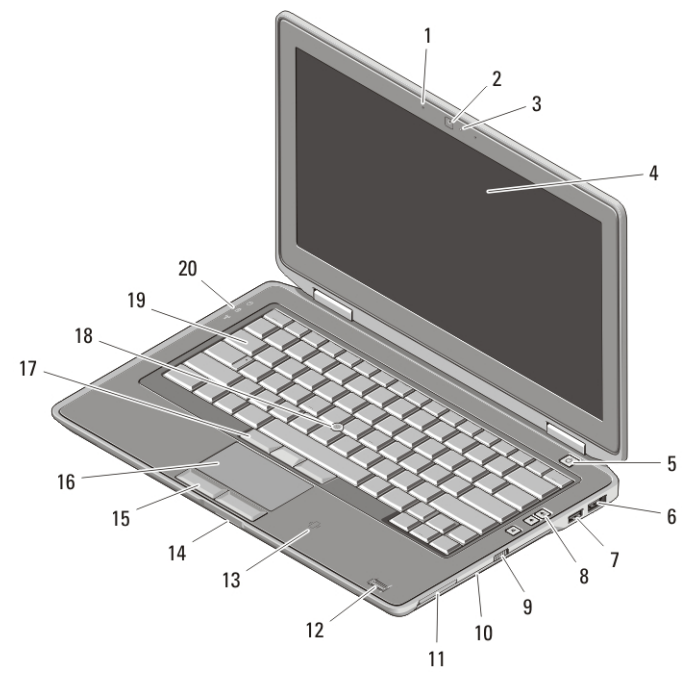

### Figur 1. Set forfra

- 1. mikrofon
- 2. kamera
- 3. statusindikator for kamera
- 4. skærm
- 5. tænd/sluk-knap
- 6. eSATA/USB-stik
- 7. USB 2.0-stik

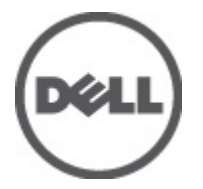

- 8. lydstyrkeknapper
- 9. trådløs kontakt
- 10. optisk drev
- 11. ExpressCard-stik
- 12. fingertryksaflæser
- 13. kontaktfri smart card-læser

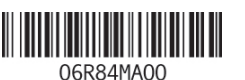

Regulatory Mod Regulatory Type: P12S001 February 2011

- 14. SD-hukommelseskortlæser (Secure Digital)
- 15. knapper på pegefelt (2)
- 16. pegefelt
- 17. trackstick-knapper (3)
- 18. trackstick
- 19. tastatur
- 20. statusindikatorer for enhed

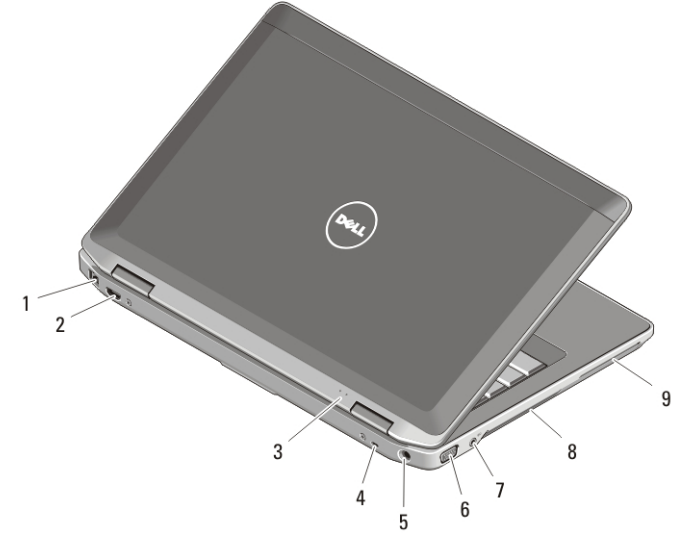

#### Figur 2. Set bagfra

- 1. netværksstik
- 2. mini HDMI-stik
- 3. statusindikatorer for strøm og batteri
- 4. sikkerhedskabelrille
- 5. strømstik
- 6. VGA-stik
- 7. lydstik
- 8. trækhuller til køling
- 9. smart card-stik

ADVARSEL: Undgå at blokere, skubbe genstande ind i eller lade støv samle sig i ventilationshullerne. Opbevar ikke Dell-computeren et sted med lav luftgennemstrømning, f.eks. i en lukket taske, når den er tændt. Dette kan beskadige computeren eller forårsage brand. Computeren tænder blæseren, når den bliver varm. Blæserstøj er normalt og betyder ikke, at der er problemer med blæseren eller computeren.

## Hurtig installation

ADVARSEL: Du skal læse sikkerhedsinstruktionerne, som blev leveret med computeren, inden du udfører nogen af fremgangsmåderne i dette afsnit. Du kan finde flere oplysninger om bedste fremgangsmåde på www.dell.com/ regulatory\_compliance.

ADVARSEL: AC-adapteren fungerer med stikkontakter over hele verden. Imidlertid er der forskel på stikkontakterne og stikdåserne i de forskellige lande. Hvis du bruger et inkompatibelt kabel eller tilslutter kablet forkert til stikdåsen eller stikkontakten, kan det medføre brand eller skader på udstyr.

FORSIGTIG: Når du fjerner AC-apterkablet fra computeren, skal du tage fat i stikket (ikke i selve kablet) og trække bestemt, men forsigtigt, for at undgå at beskadige kablet. Når du pakker AC-adapterkablet sammen, skal du sørge for at følge vinklen på AC-adapterens stik for at undgå at beskadige kablet.

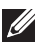

BEMÆRK: Visse enheder er muligvis ikke inkluderet, hvis du ikke har bestilt dem.

1. Tilslut vekselstrømsadapteren til vekselstrømsadapterstikket på computeren og til stikkontakten.

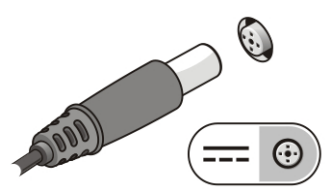

#### Figur 3. Vekselstrømsadapter

2. Tilslut netværkskabel (valgfrit tilbehør).

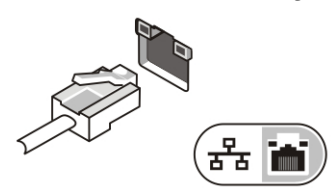

#### Figur 4. Netværksstik

3. Tilslut USB-enheder som f.eks. en mus eller et tastatur (valgfrit tilbehør).

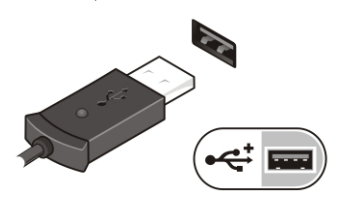

#### Figur 5. USB-stik

4. Åbn computerskærmen, og tryk på tænd/sluk-knappen for at tænde computeren.

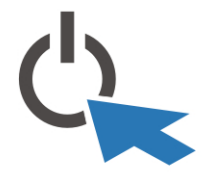

#### Figur 6. Tænd/sluk-knap

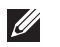

BEMÆRK: Det anbefales, at du tænder og slukker computeren mindst en gang, før du installerer nogen kort eller tilslutter computeren til en docking-enhed eller anden ekstern enhed, som f.eks. en printer.

## Specifikationer

**BEMÆRK:** Indholdet kan variere fra område til område. Følgende specifikationer er udelukkende de specifikationer, som ifølge loven skal følge med computeren. Du kan finde flere oplysninger om computerens konfiguration, ved at klikke på StartHjælp og support og vælge at få vist oplysninger om computeren.

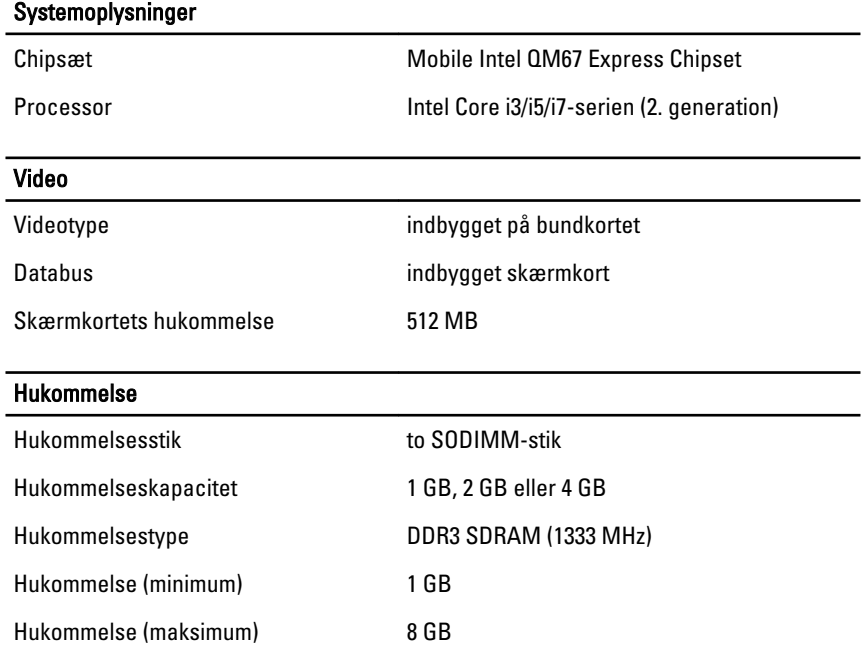

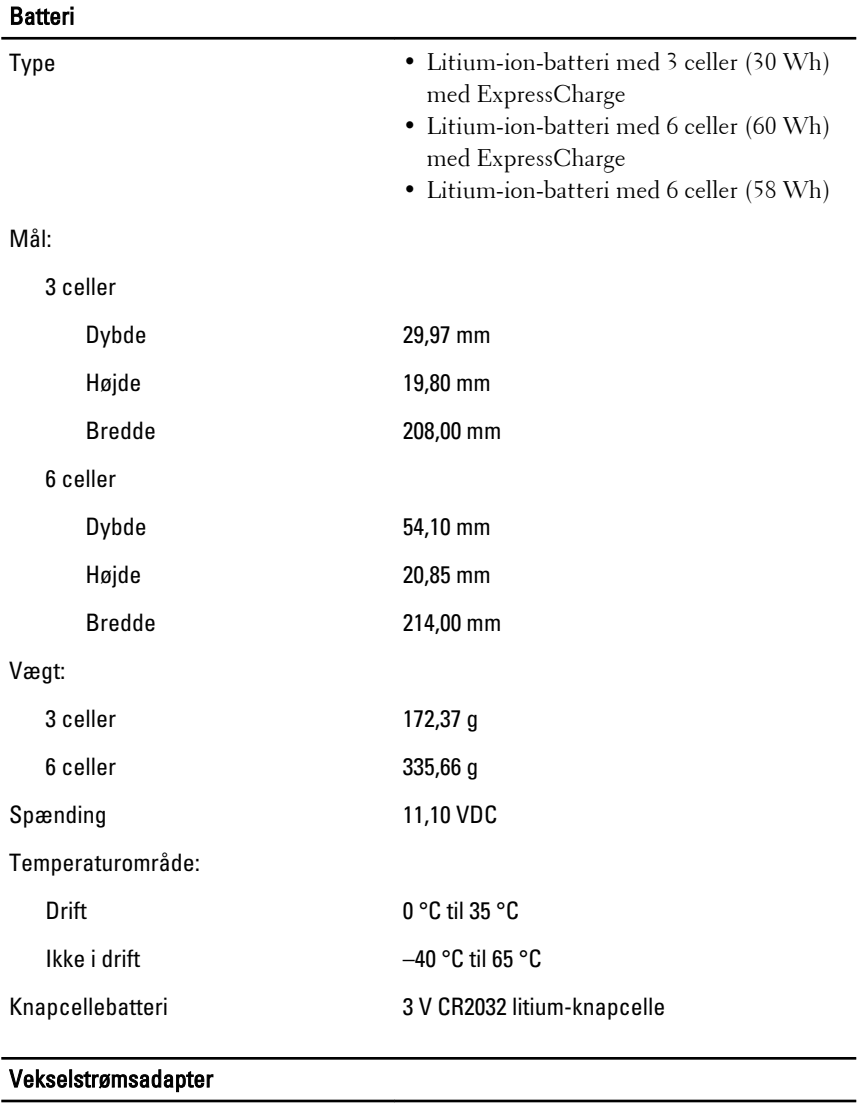

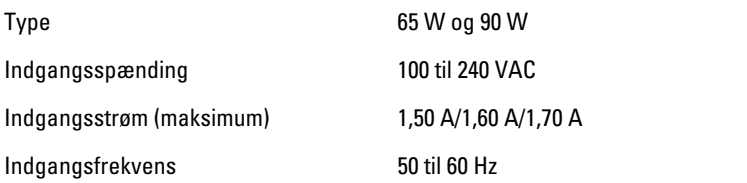

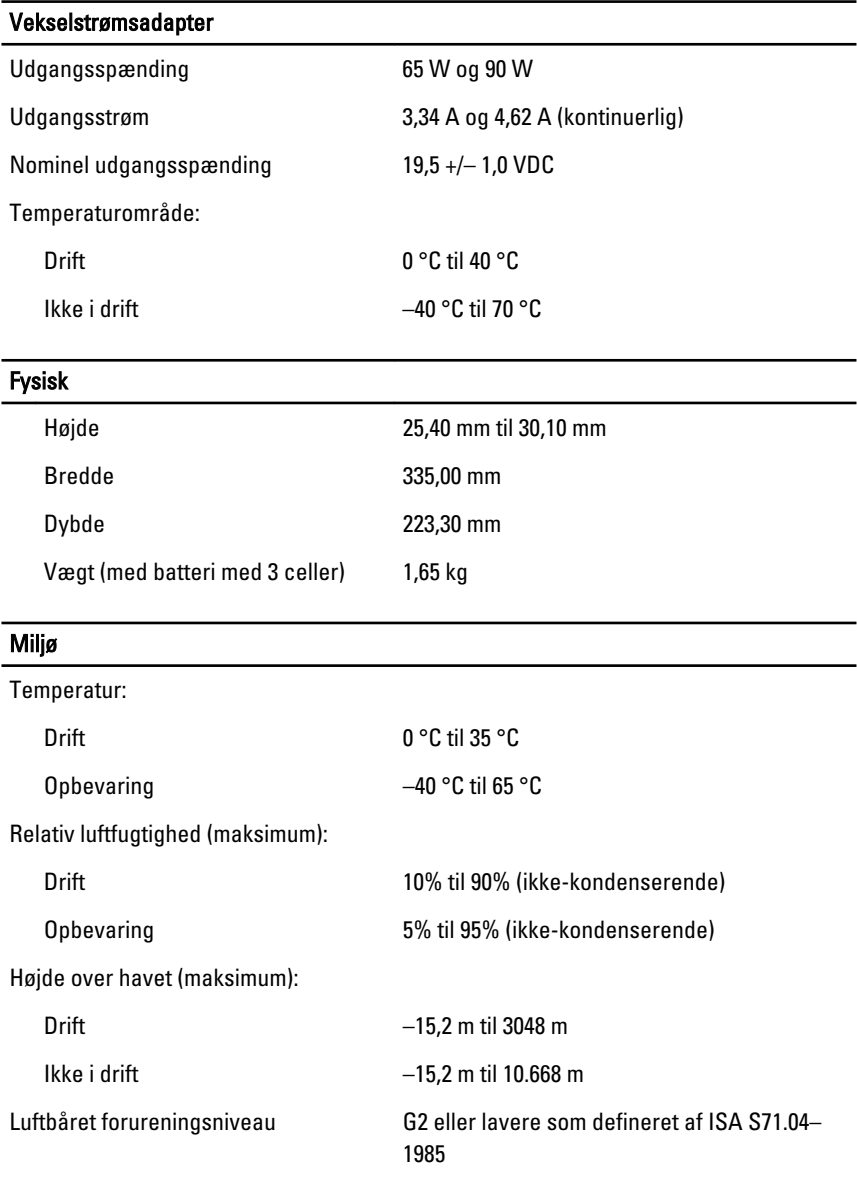

## Sådan finder du flere oplysninger og ressourcer

Du kan finde flere oplysninger i de dokumenter om sikkerhed og overholdelse af lovgivningen, der blev leveret med computeren og på webstedet om overholdelse af lovgivningen på **www.dell.com/ regulatory\_complianc**:

- Best practices for sikkerhed
- Lovpligtig certificering
- Ergonomi

Se **www.dell.com** for flere oplysninger om:

- Garanti
- Vilkår og betingelser (USA kun)
- Slutbrugerlicensaftale

**Oplysningerne i denne udgivelse kan ændres uden varsel.**

#### **© 2010 Dell Inc. Alle rettigheder forbeholdes.**

Enhver form for gengivelse af disse materialer uden skriftlig tilladelse fra Dell Inc. er strengt forbudt.

Varemærker i denne tekst: Dell™, DELL-logoet, Dell Precision™, Precision ON™,

ExpressCharge™, Latitude™, Latitude ON™, OptiPlex™, Vostro™ og Wi-Fi Catcher™ er varemærker, der er ejet af Dell Inc. Intel®, Pentium®, Xeon®, Core™, Atom™, Centrino® og Celeron® er registrerede varemærker, der er ejet af Intel Corporation i USA og andre lande. AMD® er et registreret varemærke og AMD Opteron™, AMD Phenom™, AMD Sempron™, AMD Athlon™, ATI Radeon™ og ATI FirePro™ er varemærker, der er ejet af Advanced Micro Devices, Inc. Microsoft®, Windows®, MS-DOS®, Windows Vista®, Windows Vista-startknap og Office Outlook® er enten varemærker eller registrerede varemærker, der er ejet af Microsoft Corporation i USA og/eller andre lande. Blu-ray Disc™ er et varemærke, der er ejet af Blu-ray Disc Association (BDA) og givet i licens til brug på diske og afspillere. Ordmærket Bluetooth® er et registreret varemærke og er ejet af Bluetooth® SIG, Inc. og enhver brug af sådant mærke af Dell Inc. sker under licens. Wi-Fi® er et registreret varemærke, der er ejet af Wireless Ethernet Compatibility Alliance, Inc.

Andre varemærker og firmanavne kan være brugt i denne udgivelse til at henvise til enten de fysiske eller juridiske personer, som gør krav på mærkerne og navnene, eller til deres produkter. Dell Inc. fraskriver sig enhver interesse eller tingslig rettighed, til andre varemærker og firmanavne end deres egne